# **NEW ACP APPLICATION ONLINE**

The FCC made updates to the ACP online application. Thanks to the National Verifier's automated database, connections can now verify a consumer's eligibility, identity, and address information to determine if they qualify for the Affordable Connectivity Program. The outcome of these database checks will be shared with consumers before they are required to create an account or sign into their existing account. The process is now easier and more streamlined for the applicant and typically takes about 10 minutes to complete.

## **Pre-Qualify**

## Affordable Connectivity Program Application

## Before you get started

The personal information you enter will be used to see if you qualify for a discount on your internet. This information will only be used to find out if you qualify.

- Verify your identity using the last four digits of your Social Security Number, a Tribal ID number, or other government ID (Driver's License, Passport, etc.). Providing a Social Security Number may reduce the need to provide extra documentation.
- " Enter an email address so we can contact you.

**Next** 

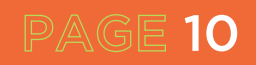

The new flow of the application has two main options for the applicant.

## **Option 1**

- Residents can provide the last four digits of their Social Security number to process their application faster.
- They will need an email address to receive communication and verification
- **1. Enter the full home address of where the applicant wants service and their contact information.**
- **2. Choose to confirm identity with their Social Security number.**
- **3. Enter their full name and date of birth.**
- **4. Choose how they would like to confirm eligibility (SNAP or Medicaid).**
- **5. Review information.**
- **6. Find out if they qualify or need to provide more information.**
- **7. Create account.**
- **8. Complete certification.**

## **Option 2**

- Residents who choose not to provide the last four digits of their Social Security number or do not have auto-qualify can still qualify and will need to upload identity documentation.
- **1. Enter the full home address of where the applicant wants service and their contact information.**
- **2. Choose how to confirm identity.**
- **3. Enter their full name and date of birth.**
- **4. Choose how they would like to confirm eligibility. If the applicant chooses qualification through a child or dependent, they will then select the child or dependent's personal information, and identification documentation, if applicable.**
- **5. Review information.**
- **6. Find out if they qualify or need to provide more information.**
- **7. Create account.**

- **8. Provide additional information and upload documentation if prompted to confirm their identity, address, and/or eligibility.**
- **9. Complete certification.**

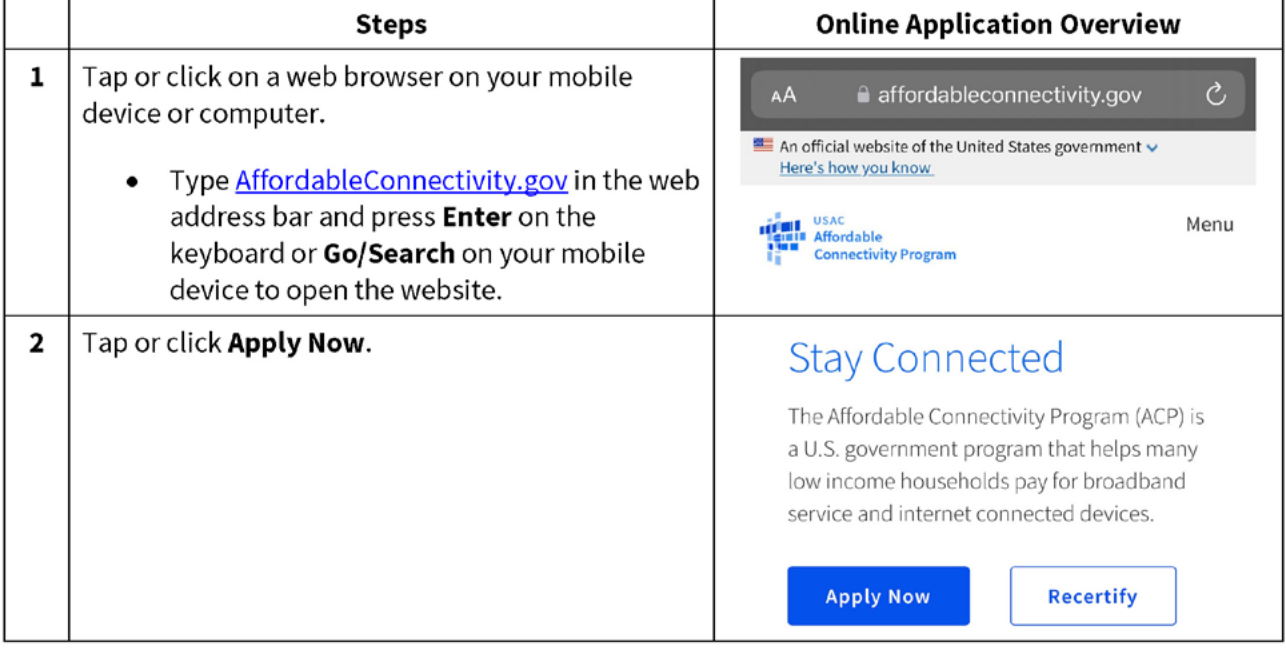

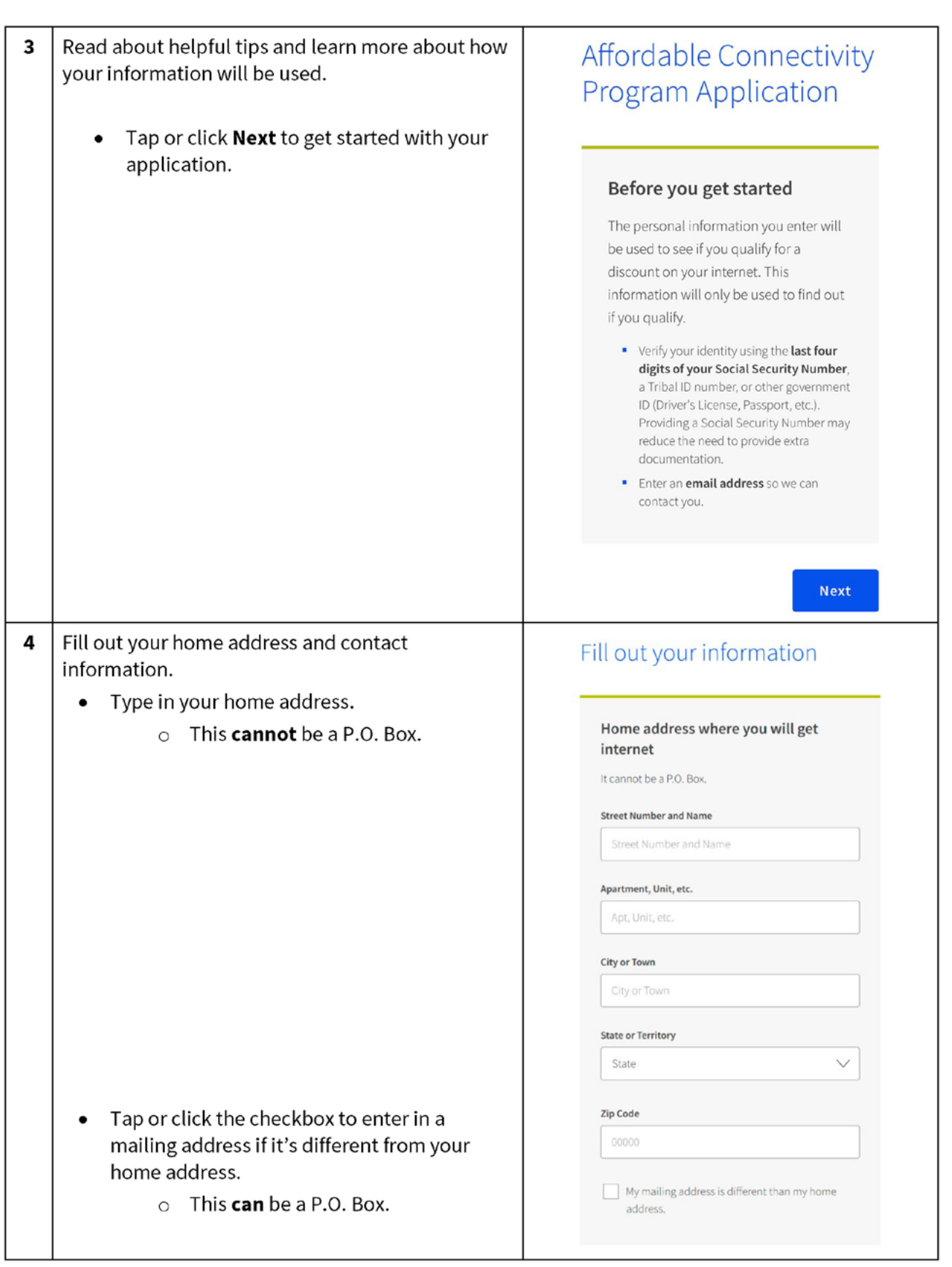

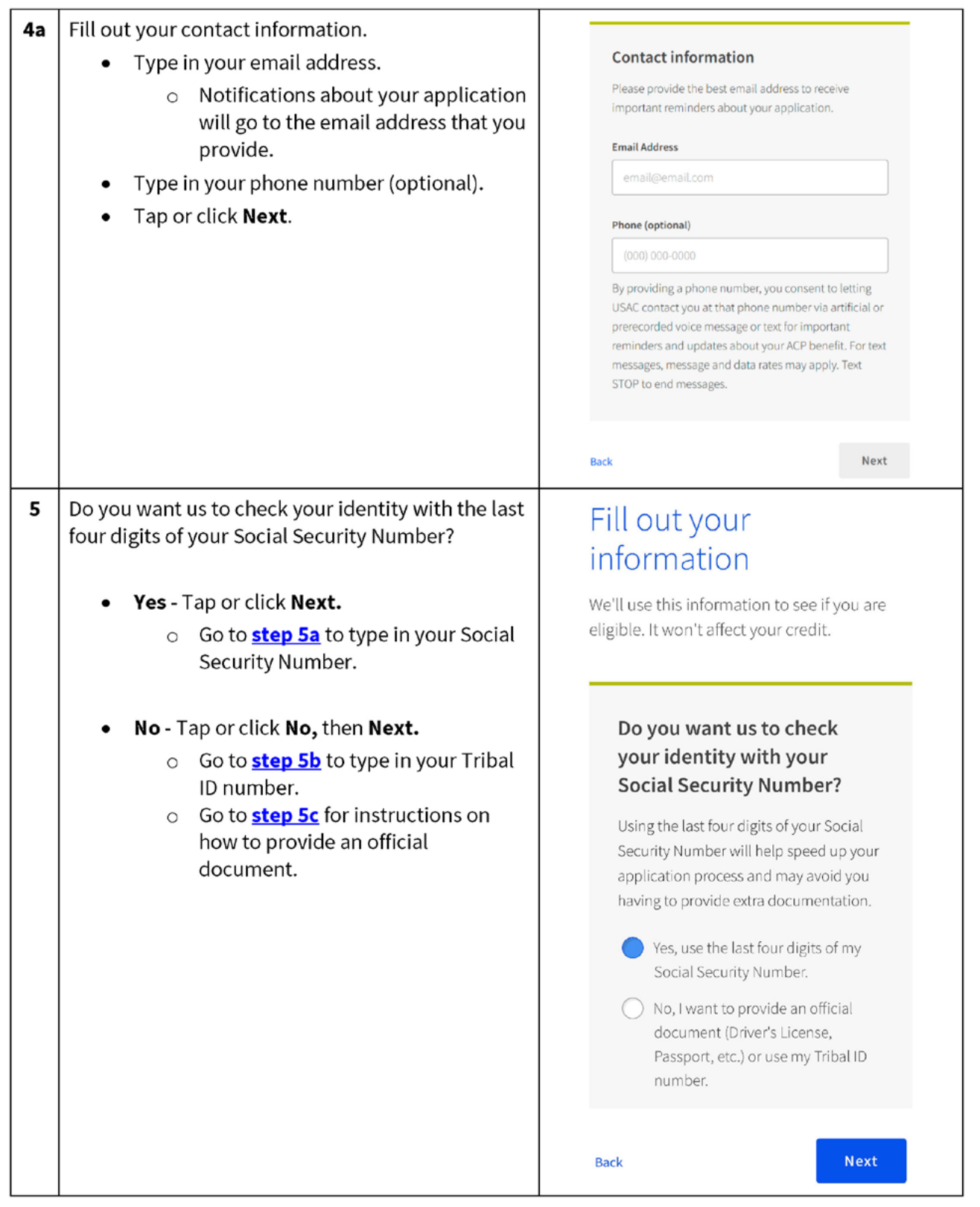

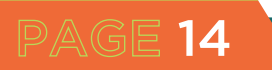

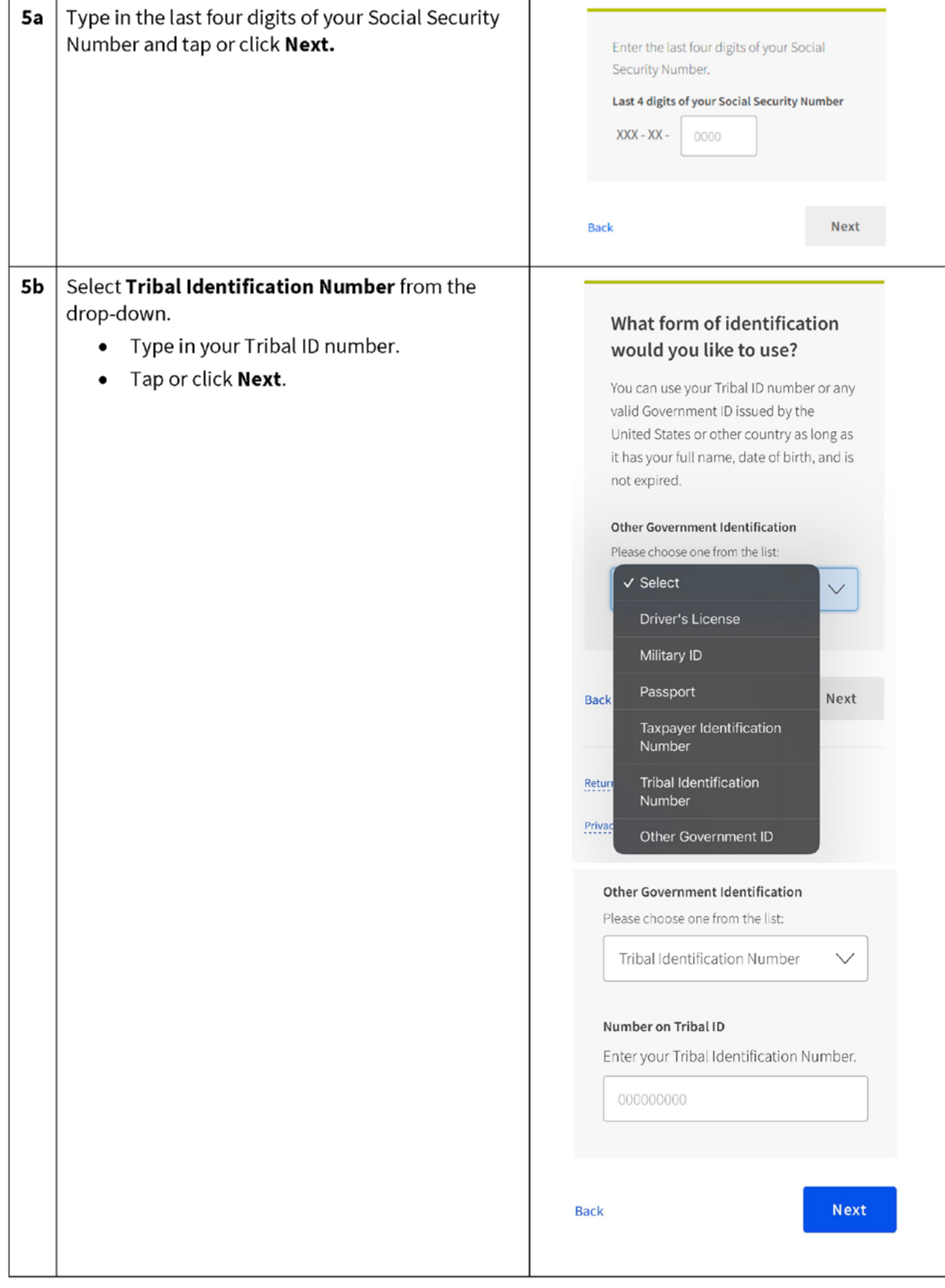

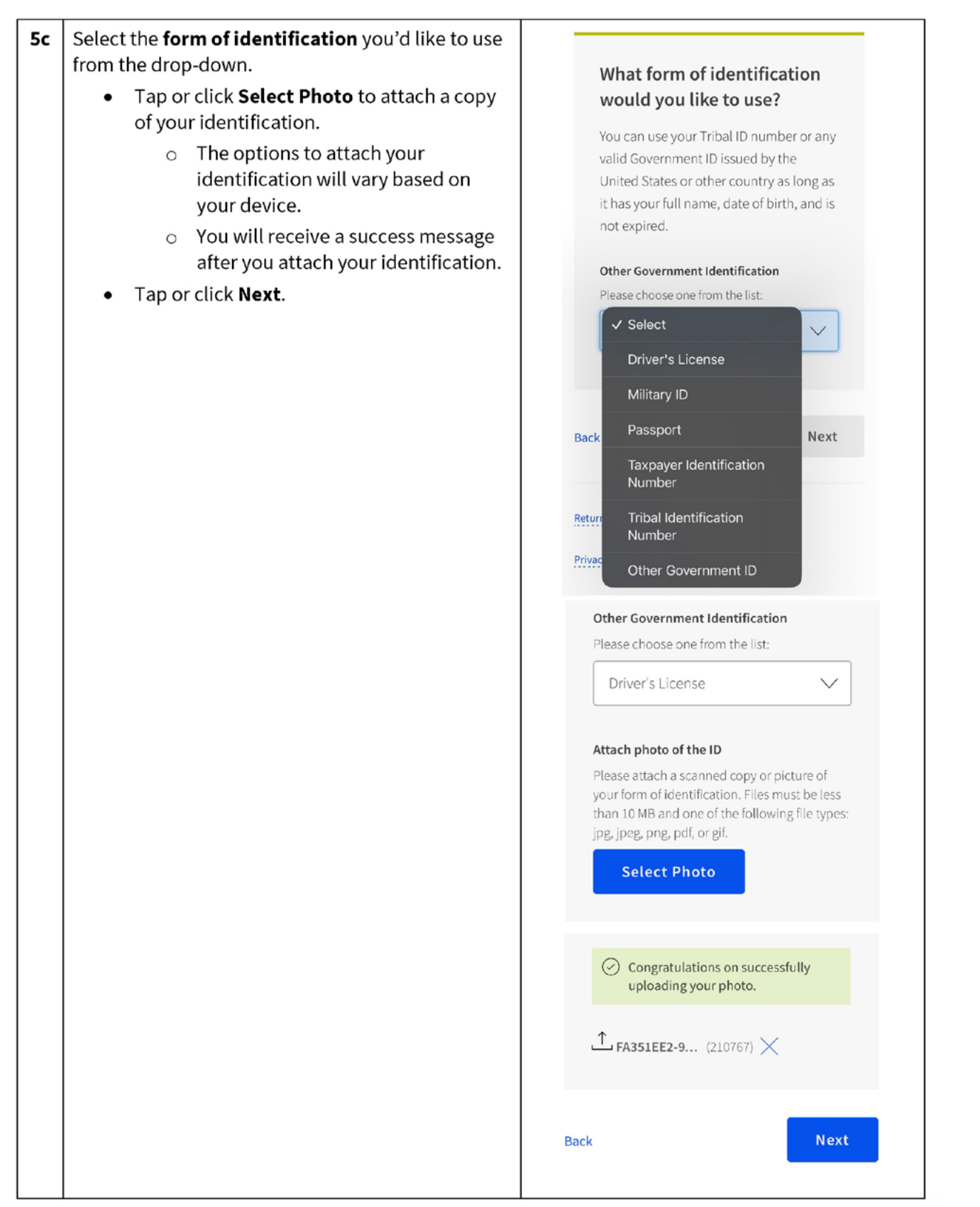

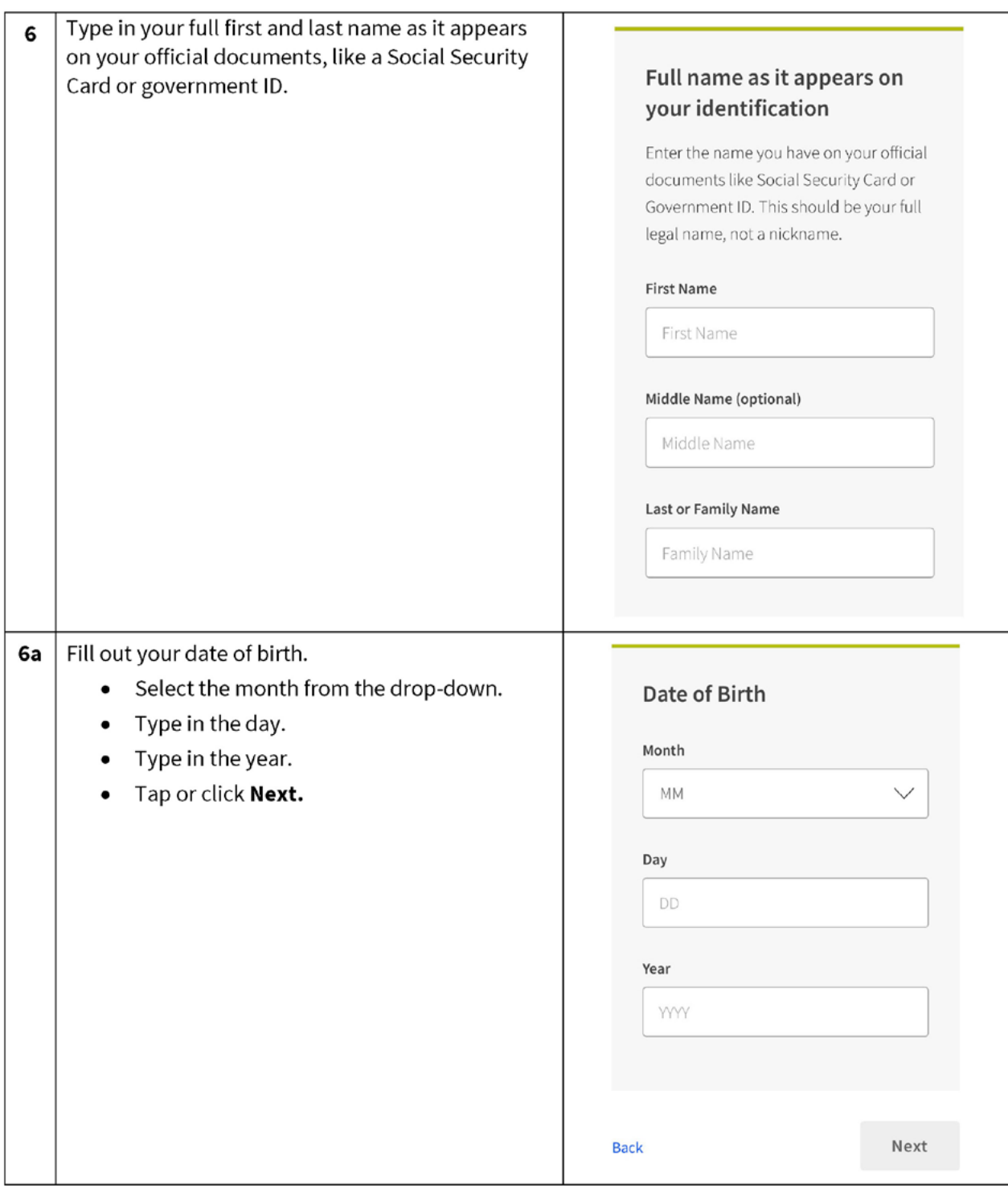

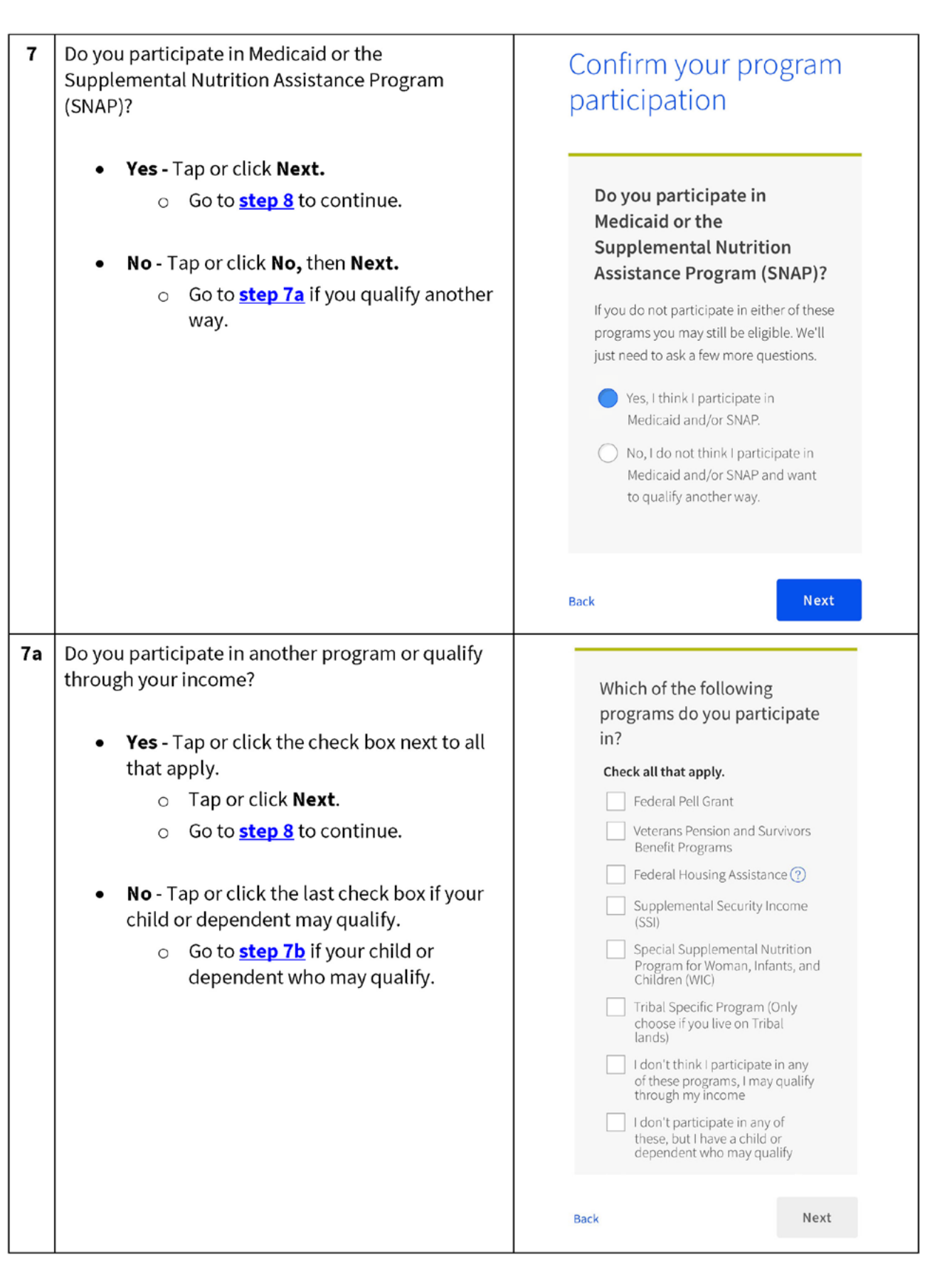

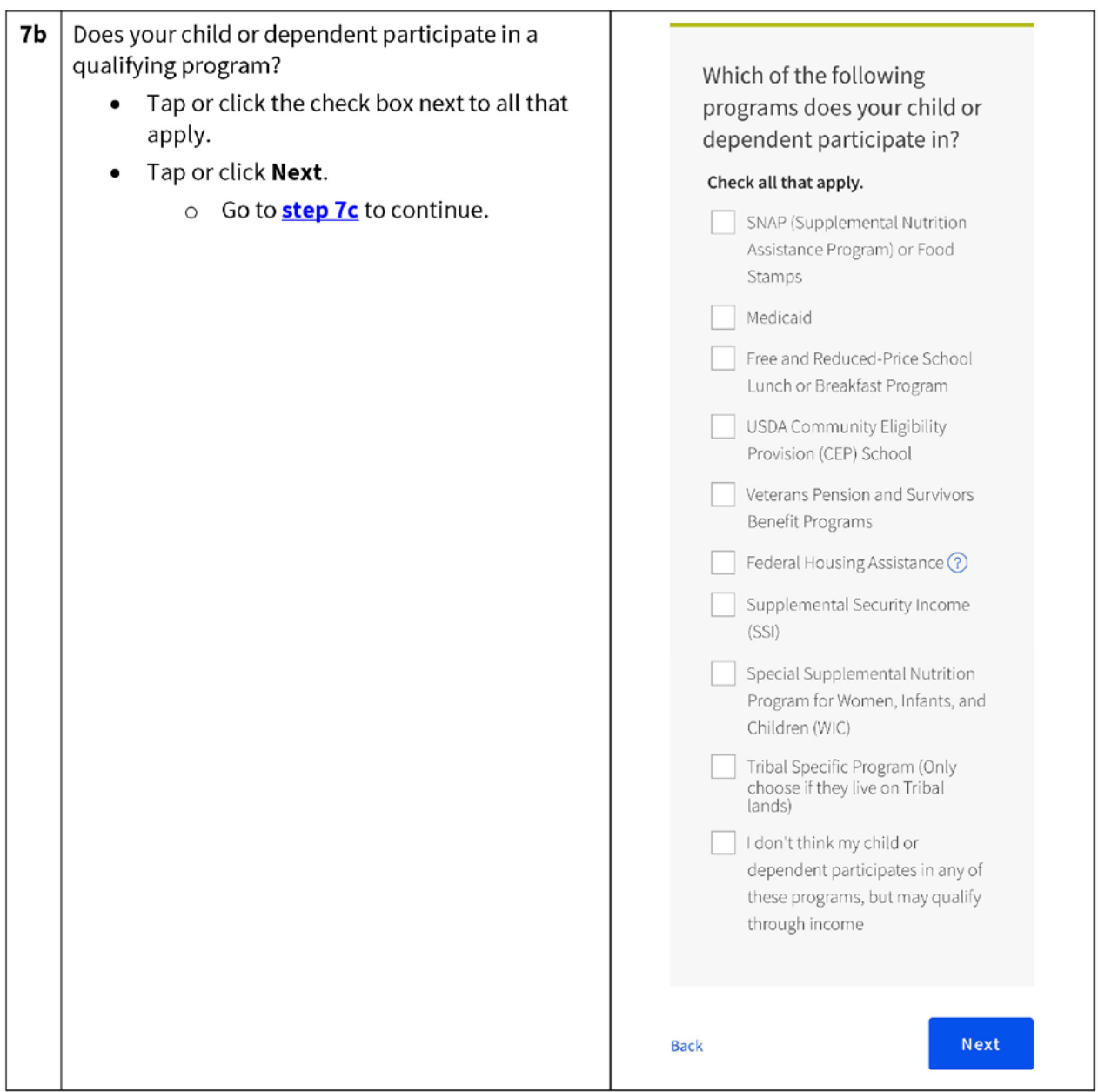

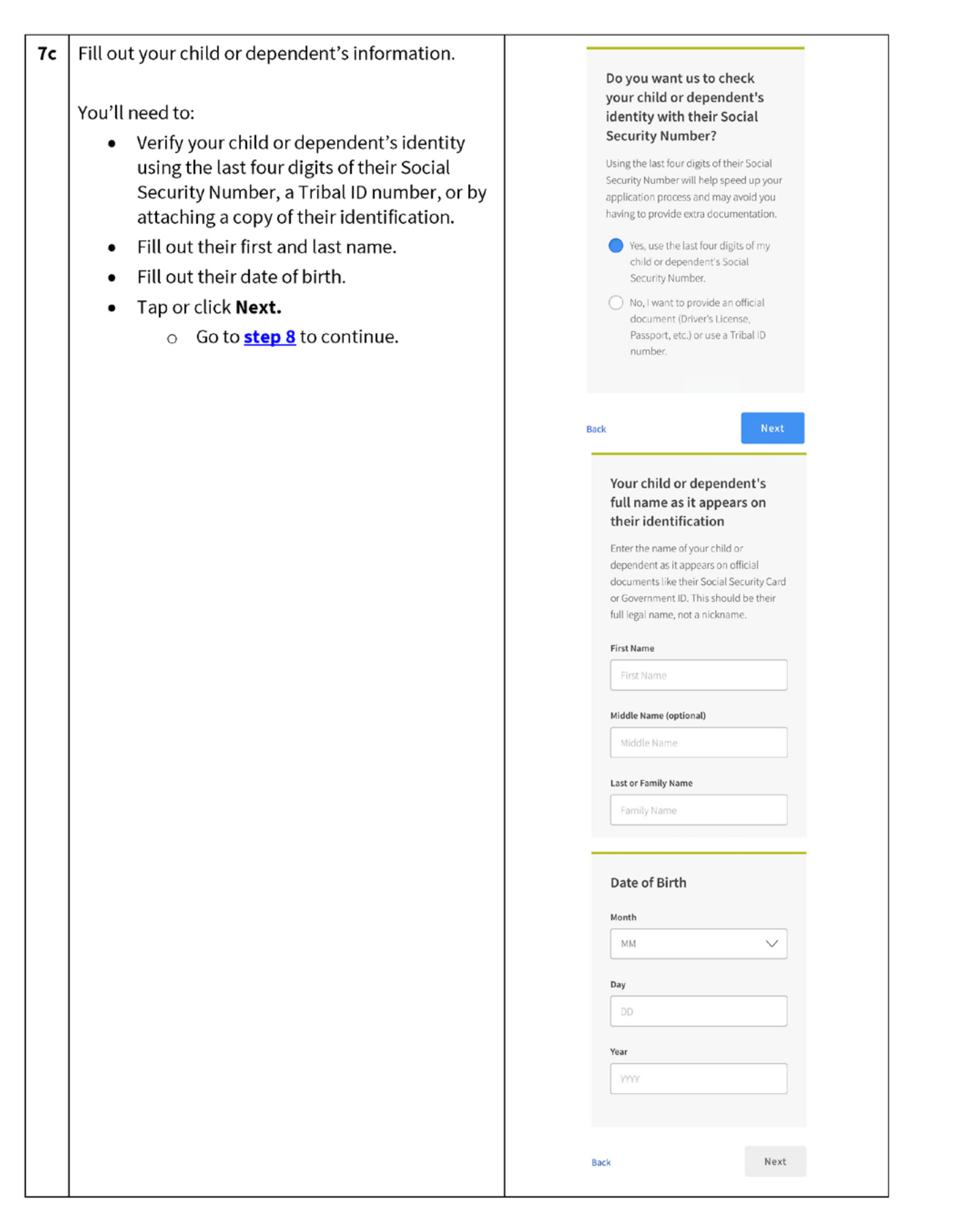

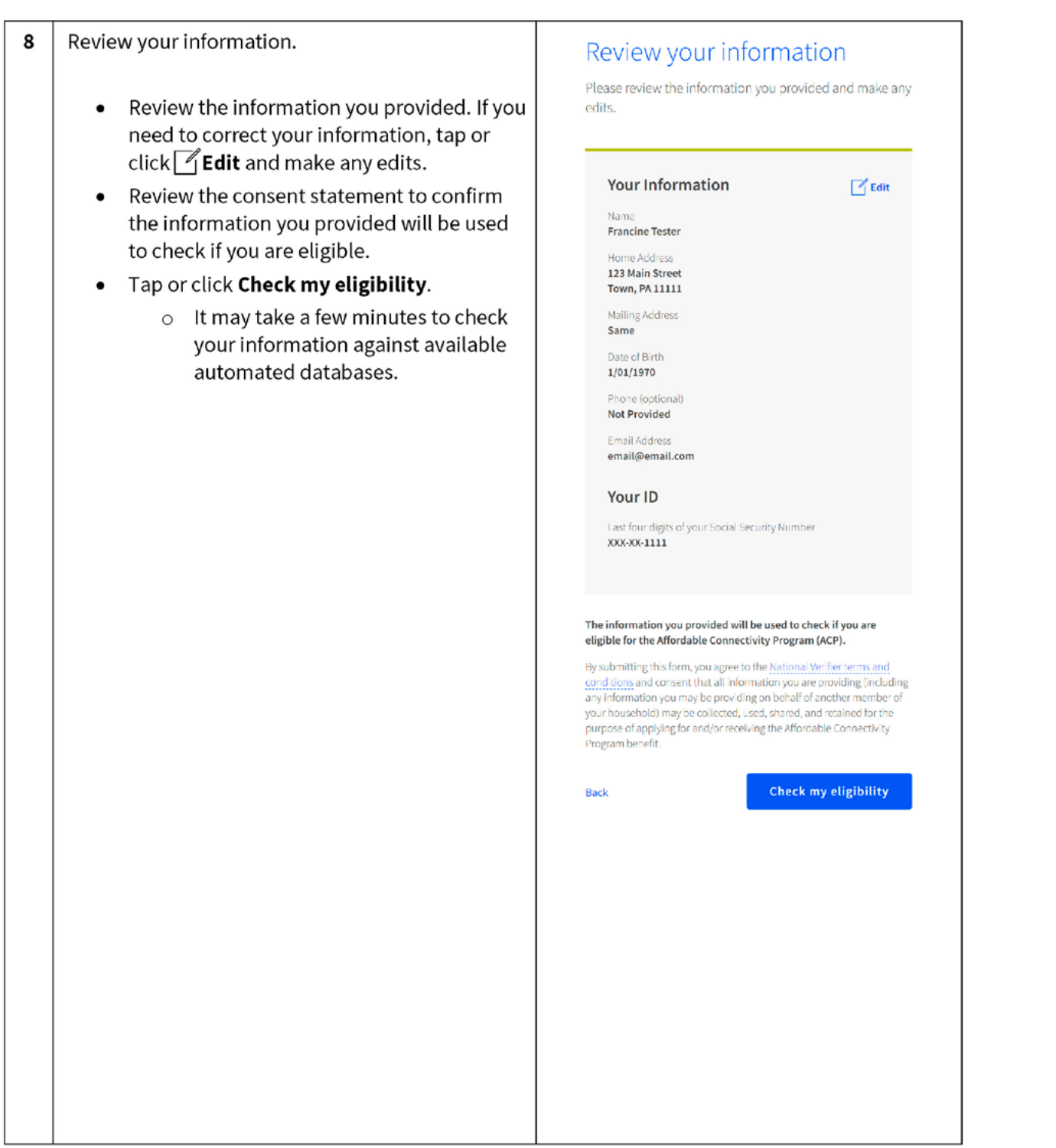

You'll find out right away if you qualify to get a 9 benefit or if we need more information to see if you qualify.

## What to do next to save your information and continue your application.

## If you need to create an account

- Tap or click Create account.
- Type in a username. It can be an email address or a unique ID.
- Type in a password that is a mix of letters, numbers, and symbols.
- Type in the same password again.
- Tap or click the I'm not a robot checkbox.
- Tap or click Create account and sign in.

If you already have an account, sign in

- Tap or click Sign in.
- Type in your username.
- Type in your password.
- Type the same password again.
- $\bullet$  Tap or click Sign in.

 $\textcircled{\scriptsize{1}}$  If you need to leave and come back to complete this step later, you'll need to enter in your information again. We will send a reminder to the email you provided on your application.

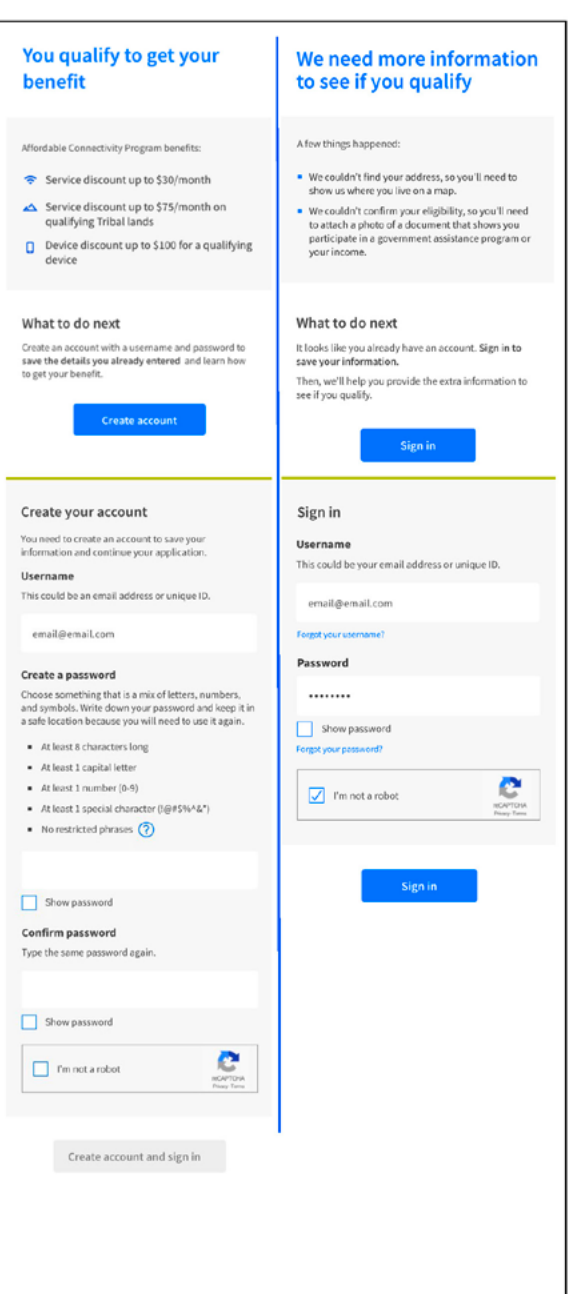

#### 10 Finish your application.

Did we ask you to provide additional information or documentation?

- Yes Go to the **Show You Qualify** section to  $\bullet$ continue your application.
- No Your last step is to review the  $\bullet$ certification statements.
	- Read the statements.  $\circ$
	- o Type your first and last name to confirm you agree with the statements.
	- o Tap or click Submit.
	- Go to <mark>step 11</mark> to continue.  $\circ$

## By signing your name below, you agree with the following statements:

#### **Qualifications**

I or someone in my household currently gets benefits from a program that qualifies for the Affordable<br>Connectivity Program, or my annual household income is 200% or less than the Federal Poverty Guidelines.

#### Internet company notification I understand that I must tell my internet company within 30 days:

- $\quad \bullet \quad$  if my household no longer qualifies for the Affordable Connectivity Program or
- . If I move to a new address

#### Only one benefit per household allowed  $\textsf{I}$  understand that my household can only receive one<br>monthly service benefit and one device discount (desktop, laptop, or tablet) through the Affordable

Connectivity Program, and to the best of my knowledge,<br>my household is not getting more than one service benefit and one device discount.

#### Potential impact on your bill if program ends

I understand that the Affordable Connectivity Program is a federal government benefit that reduces my internet<br>service bill, and my household will be subject to the internet company's undiscounted general rates, terms,<br>and conditions if my household continues to subscribe to the service after the conclusion of the Affordable Connectivity Program.

#### How your information will be used

I agree that all of the information I provide on this form<br>may be collected, used, shared, and retained by the Affordable Connectivity Program Administrator (Universal Service Administrative Company) for the<br>purposes of applying for and/or receiving the Affordable Connectivity Program benefit.

 $\blacksquare$  I agree that my state or Tribal gove share information about my benefits for a qualifying program with the Affordable<br>Connectivity Program Administrator if required by<br>law and this information will be used only to help find out whether I can get an Affordable<br>Connectivity Program benefit.

#### Check eligibility at any time

The Affordable Connectivity Program Administrator or my service provider may check whether I still qualify at any time.

#### Must meet recertification deadline

In order to confirm that I still qualify for the Affordable<br>Connectivity Program benefit, I understand that I have to respond to a recertification request by the deadline or I will be removed from the Affordable Connectivity<br>Program and my benefit will stop.

I certify, under penalty of perjury, that all of the information provided on this form is true and correct to the best of my knowledge. I know that willingly giving false or fraudulent information to get Affordable Connectivity Program benefits is punishable by fine and/or imprisonment under 18 U.S.C. §1001 and can result in being barred from the Affordable Connectivity Program.

#### Your Signature

#### Type your name below Francine Tester

Lunderstand this is a digital signature, and this is the same as if I signed my name with a pen.

Submit

**Back** 

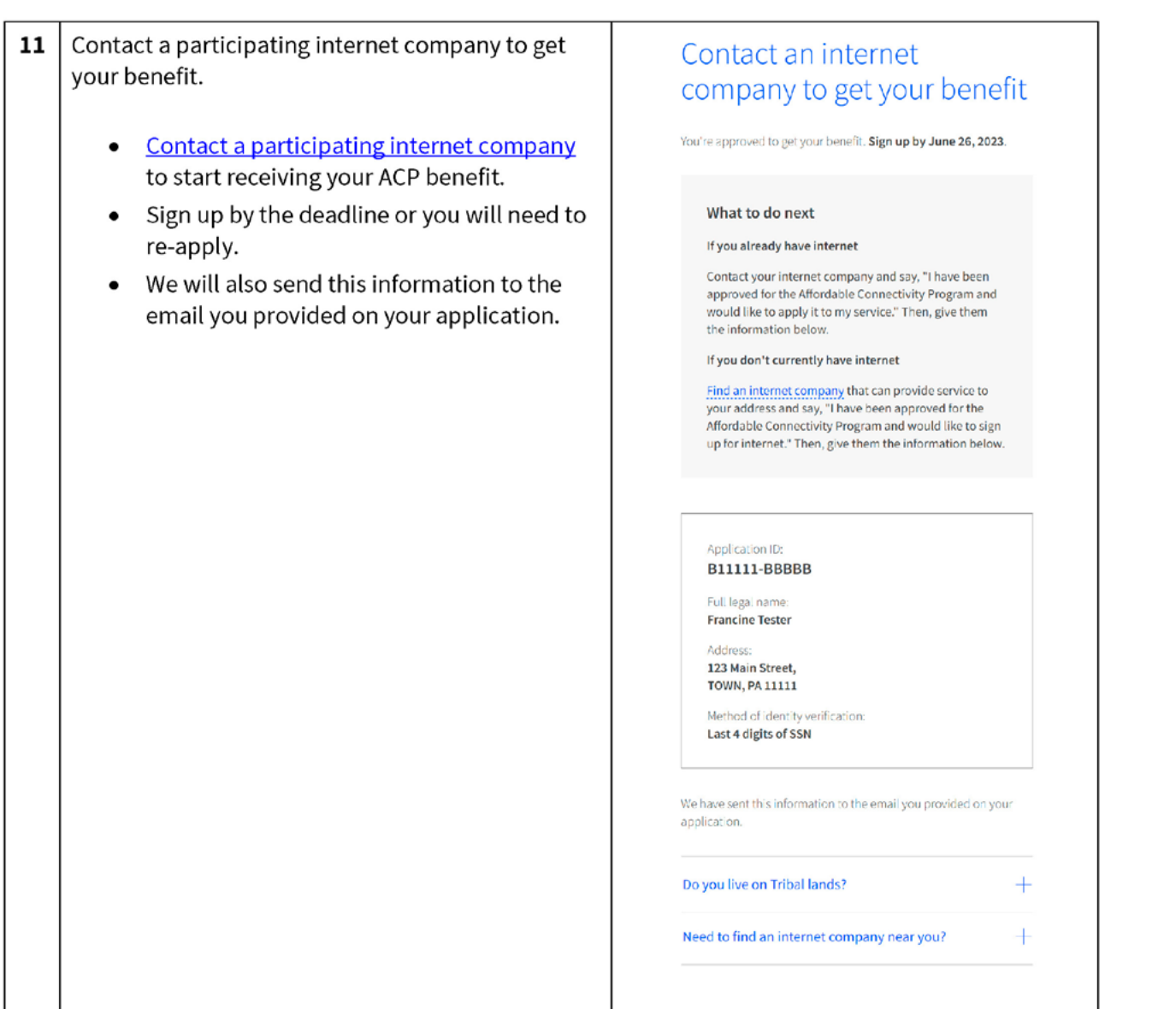

## **Show You Qualify**

PAGE 25

You may need to provide additional information or documentation if we cannot confirm your eligibility, identity, or address. This section includes information on the steps you take to confirm your information if you encounter these questions in your online application. For more information, review our Acceptable Documentation Guide (available in **English** and **Spanish**).

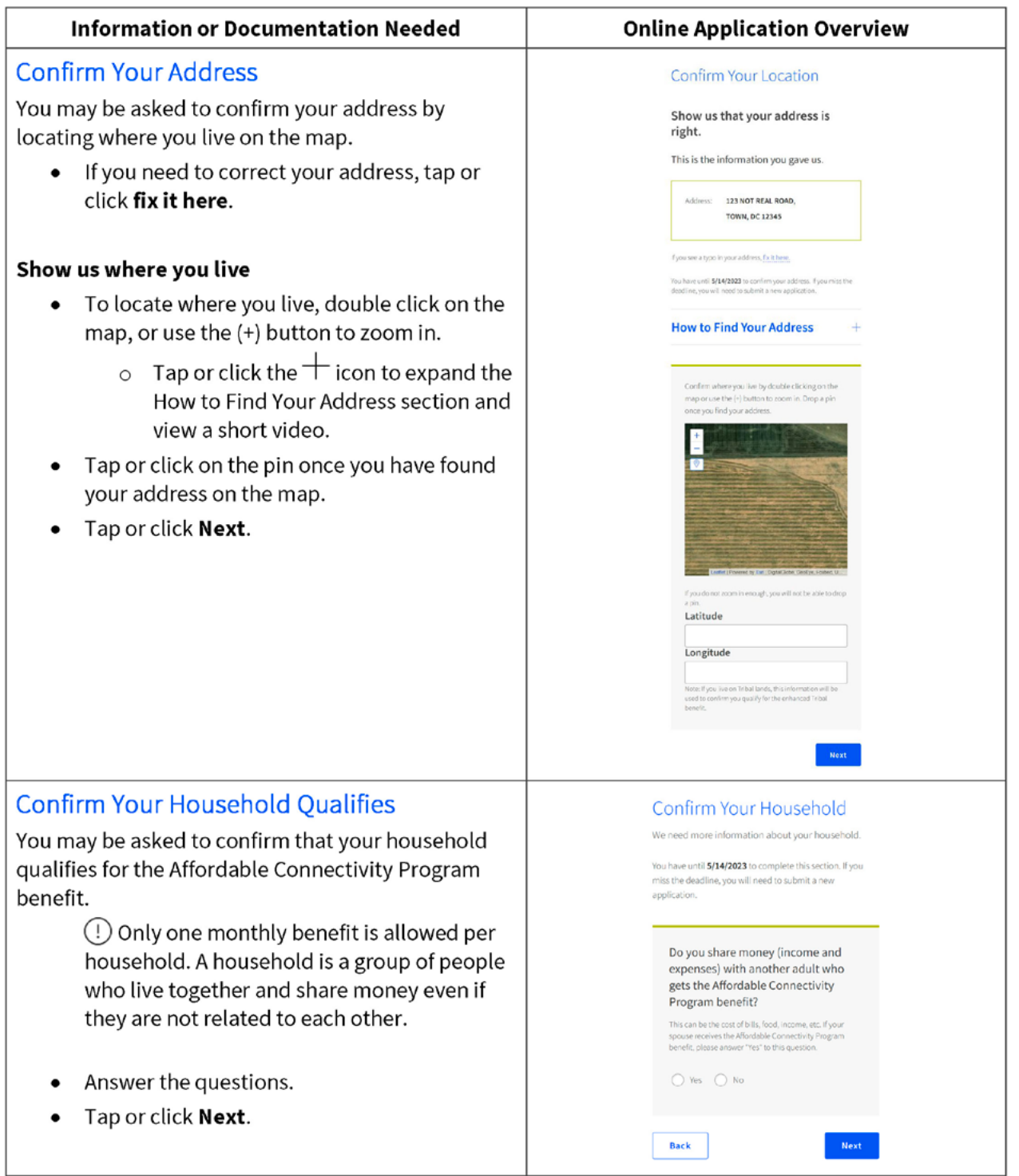

## **Confirm Your Identity**

You may be asked to upload documents that confirm your identity information.

• If you need to correct your identity information, tap or click fix it here.

## If you need to confirm your date of birth,

• Provide a copy of an unexpired official document, such as a driver's license, that has your first and last name and date of birth.

## If you need to confirm your Social Security Number or Tribal ID\*

- Provide a copy of an unexpired official document, such as a Social Security Card or Tribal ID, that includes your first and last name and the last 4 digits of your SSN or full Tribal ID.
	- $\circ$  \*If you did not provide the last 4 digits of your Social Security Number or your Tribal ID on your application, verify your identity using another form of identification such as a driver's license, military ID, passport, taxpayer identification number (ITIN) document, or other government ID.
- Tap or click Choose File to attach a copy or  $\bullet$ photo of the document you will use to confirm your identity information.
- $\bullet$ Tap or click **Next**.

### Confirm Your Identity

We couldn't confirm your identity information.

#### This is the information you gave us.

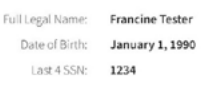

#### If you see a typo in your information, fix it here.

You have until 5/14/2023 to provide documentation to confirm your<br>identity. If you miss this deadline, you will need to submit a new

#### Provide documentation that includes:

- . Your first and last name
- . Your date of birth
- . The last four digits of your SSN or Tribal ID number\*

 $\begin{tabular}{ll} \textbf{\textit{(i)}} & ``\textit{lf you did not provide the last four digits of your Social Security Number or Triball D number with your appropriate in the private code. For example, it is is possible to, we may prove the difference between the 1D, Passport, Taspayer letterill. Each number (ITIN) Document, or other Government ID. \end{tabular}$ 

#### Show us one document:

Provide one document that includes your first and last name, date<br>of birth, and last four digits of your SSN or full Tribal ID number." Document examples:

- . U.S. government, military, state, or Tribal issued ID (unexpired)
- · Military discharge documentation
- · Weapons permit (unexpired)
- · Government assistance program document (that includes proof of identity)
- \* Statement of benefits from a qualifying program (that includes proof of identity)
- · Unemployment or worker's compensation statem

#### Or show us two documents:

Provide two documents to confirm your first and last name, date of<br>birth, and last four digits of your SSN or full Tribal ID number."

#### Show your date of birth

- · Driver's license (unexpired
- · Birth certificate
- · Passport (unexpired)
- · Certificate of Naturalization (or Certificate of U.S. Citizenship)
- · Permanent Resident Card (unexpired)

#### Show the last four digits of your SSN or full Tribal ID number Social Security card

- · Social Security Benefit Statement (SSA-1099)
- $W-2$
- · Prior year's state, federal, or Tribal tax return

#### Upload your documents

\* You can use the following file types: .jpg, .jpeg, .png, .pdf, or .gif

- \* Make sure that your file is not too large. The size limit is 10MB.
- \* If you are using a phone, you can take a photo of your document and upload it.

#### Choose file

Save

Back

Willingly giving false or fraudulent information to get Lifeline or ACP benefits is punishable by law and can result in fines, jail time, de-enrollment, or being barred from the program

Next

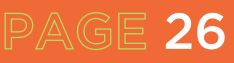

## **Confirm You Qualify**

You may also be asked to upload documents that confirm your eligibility (such as your income or participation in a government program).

- Choose how you qualify.
- Tap or click **Next**.  $\bullet$

### If you qualify based on your household income

Provide documentation, such as a prior year's state tax return, that includes your (or your dependent's) first and last name, your annual income, and an issue date within the last 12 months.

## If you participate in one of the qualifying assistance programs

- Provide documentation, such as a benefit award  $\bullet$ letter or statement, that includes your (or your dependent's) first and last name, the name of the qualifying program (such as SNAP), the name of the government, Tribal entity, program administrator that issued the document, and an issue date within the last 12 months or a future expiration date.
	- $\circ$  If you participate in the Free and Reduced-Price School Lunch Program or School Breakfast Program, documents such as a letter from the school must be from the current school year or the school year immediately preceding the application.
	- For enrollment in a CEP school, documents must  $\circ$ include the student's name, the relevant school year, the name and address of the school, and contact information (phone or email) for the school and show that the student is enrolled in a CEP school for the relevant school year. (The student must still be enrolled at the time of the application.)
	- For Federal Pell Grants, documents must be from the student's school or the Department of Education and must show that the student has received a Pell Grant for the current award year.
- Tap or click **Choose File** to attach a copy or photo of the document you will use to confirm your identity information.
- Tap or click **Next**.

PAGE 27

## We Could Not Confirm Your Eligibility  $\bigoplus$  You have until 5/14/2023 to provide documentation to<br>confirm your eligibility. If you miss this deadline, you will<br>need to submit a new application. If you think you may have entered any of your information (such as<br>a name, date of birth, or address) incorrectly, or would like to add a child or dependent, fix it here. Are you or someone in your household in any of these? Choose one. SNAP (Supplemental Nutrition<br>Program) or Food Stamps <sup>(2)</sup> ntal Nutrition Assistance ◯ Medicaid Supplemental Security Income (SSI) ◯ Federal Housing Assistance ◯ Veterans Pension and Survivors Benefit<br>Programs ○ Federal Pell Grant in the current award year ○ Free and Reduced-Price School Lunch o Breakfast Program, or enrollment in a USDA<br>Community Eligibility Provision School in<br>the current school year ◯ Special Nutrition Program for Women,<br>Infants, and Children (WIC)  $\fbox{\parbox{1.5cm}{\begin{tabular}{c} \hline \multicolumn{3}{c}{\text{~~\quad}}\\ \hline \multicolumn{3}{c}{\text{~~\quad}}\\ \hline \multicolumn{3}{c}{\text{~~\quad}}\\ \hline \multicolumn{3}{c}{\text{~~\quad}}\\ \hline \multicolumn{3}{c}{\text{~~\quad}}\\ \hline \multicolumn{3}{c}{\text{~~\quad}}\\ \hline \multicolumn{3}{c}{\text{~~\quad}}\\ \hline \multicolumn{3}{c}{\text{~~\quad}}\\ \hline \multicolumn{3}{c}{\text{~~\quad}}\\ \hline \multicolumn{3}{c}{\text{~~\quad}}\\ \$ don't participate in one of these programs, I want to qualify through my<br>income. **Document Requirements** Provide a document that includes \* Your name, or your dependent's name . The name of the qualifying program, such as SNAP . The name of the government, Tribal entity, or program<br>administrator that issued the document . An issue date within the last 12 months or expiration date (in the future) Document examples: · Benefit award letter · Statement of benefits · Benefit verification letter · Screenshot of online benefits portal Upload your documents \* You can use the following file types: .jpg, .jpeg, .png, .pdf, or .gif . Make sure that your file is not too large. The size limit is 10MB. \* If you are using a phone, you can take a photo of your document and upload it Choose file  $-$ App\_Qualifi... (434428)  $\times$ Willingly giving false or fraudulent information to get Lifeline or ACP benefits is punishable by law and can result in fines, jail time, de-enrollment, or being barred from the program. Save Next

After you submit your information or documentation, the final step is to certify and sign the application form.

- Read the statements.  $\bullet$
- Type your first and last name to confirm you  $\bullet$ agree with the statements.
- Tap or click Submit.  $\bullet$

## By signing your name below, you agree with the following statements:

#### Qualifications

I or someone in my household currently gets benefits from a program that qualifies for the Affordable<br>Connectivity Program, or my annual household income is 200% or less than the Federal Poverty Guidelines.

#### Internet company notification

I understand that I must tell my internet company within 30 days:

- . If my household no longer qualifies for the Affordable Connectivity Program or
- $\bullet$  if I move to a new address.

#### Only one benefit per household allowed I understand that my household can only receive one

monthly service benefit and one device discount<br>(desktop, laptop, or tablet) through the Affordable Connectivity Program, and to the best of my knowledge,<br>my household is not getting more than one service benefit and one device discount.

Potential impact on your bill if program ends Lunderstand that the Affordable Connectivity Program is a federal government benefit that reduces my internet<br>service bill, and my household will be subject to the internet company's undiscounted general rates, terms,<br>and conditions if my household continues to subscribe to the service after the conclusion of the Affordable<br>Connectivity Program.

#### How your information will be used

I agree that all of the information I provide on this form ray be collected, used, shared, and retained by the<br>Mordable Connectivity Program Administrator<br>(Universal Service Administrative Company) for the purposes of applying for and/or receiving the Affordable Connectivity Program benefit.

" I agree that my state or Tribal government<br>share information about my benefits for a qualifying program with the Affordable<br>Connectivity Program Administrator if required by<br>Law and this information will be used only to help find out whether I can get an Affordable Connectivity Program benefit.

#### Check eligibility at any time

The Affordable Connectivity Program Administrator or my service provider may check whether I still qualify at any time.

#### Must meet recertification deadline

In order to confirm that I still qualify for the Affordable Connectivity Program benefit, I understand that I have<br>to respond to a recertification request by the deadline or I will be removed from the Affordable Connectivity<br>Program and my benefit will stop.

I certify, under penalty of perjury, that all of the information provided on this form is true and correct to the best of my knowledge. I know that willingly giving false or fraudulent information to get Affordable Connectivity Program benefits is punishable by fine and/or imprisonment under 18 U.S.C. §1001 and can result in being barred from the Affordable Connectivity Program.

Your Signature

#### Type your name below

Francine Tester

I understand this is a digital signature, and this is the same as if I signed my name with a pen.

**Back** 

PAGE 28

**Submi** 

You have submitted your application!

You will receive a message that says we are checking your documents.

After we review your documents, you will receive an email about the status of your application. You can also sign into your account to check the status of your application.

- If we cannot confirm your information based on the documentation you submitted, you will receive instructions on how to submit additional documentation.
- If your application is approved, you will  $\bullet$ receive a message that says you're approved and instructions for how to start receiving your benefit.

## We Are Checking Your Documents

Thank you for submitting your information. Someone is looking at your documents to make sure you qualify.

## This may take some time.

You will receive an email when your documents have been reviewed.

Your status will also be updated in the system when your documents have been reviewed. Please check back later to see if you qualify for the Affordable Connectivity Benefit.

This page will be available to be refreshed until 5/14/2023. If you need to leave and sign back in later, you can see your application status on your home page.

#### If you qualify...

You will have 90 days to find a company and sign up for service. If you do not qualify...

We'll ask you for more information or tell you what to do next. You will have until 5/14/2023 (Based on US Eastern Time) to send us the information or complete the next steps.

Full Legal Name: Francine Tester Address: 123 Main Street, **TOWN, PA 11111** 

Application ID: B11111-AAAAA